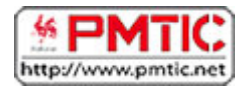

# FAVORIS

# Marque-pages

Vos sites favoris peuvent être sauvegardés dans votre navigateur. Ainsi, vous les retrouverez facilement par la suite sans devoir retenir l'adresse URL ou effectuer à nouveau une recherche. Les sites sauvegardés sont appelés

- **Favoris** dans **Microsoft Edge** et **Google Chrome**,
- **Marque-pages** dans **Mozilla Firefox**.

Attention, les favoris sont liés à une machine. Si vous ajoutez des favoris sur l'ordinateur du centre de formation, vous ne les retrouverez pas chez vous !

Sauvegarder un site

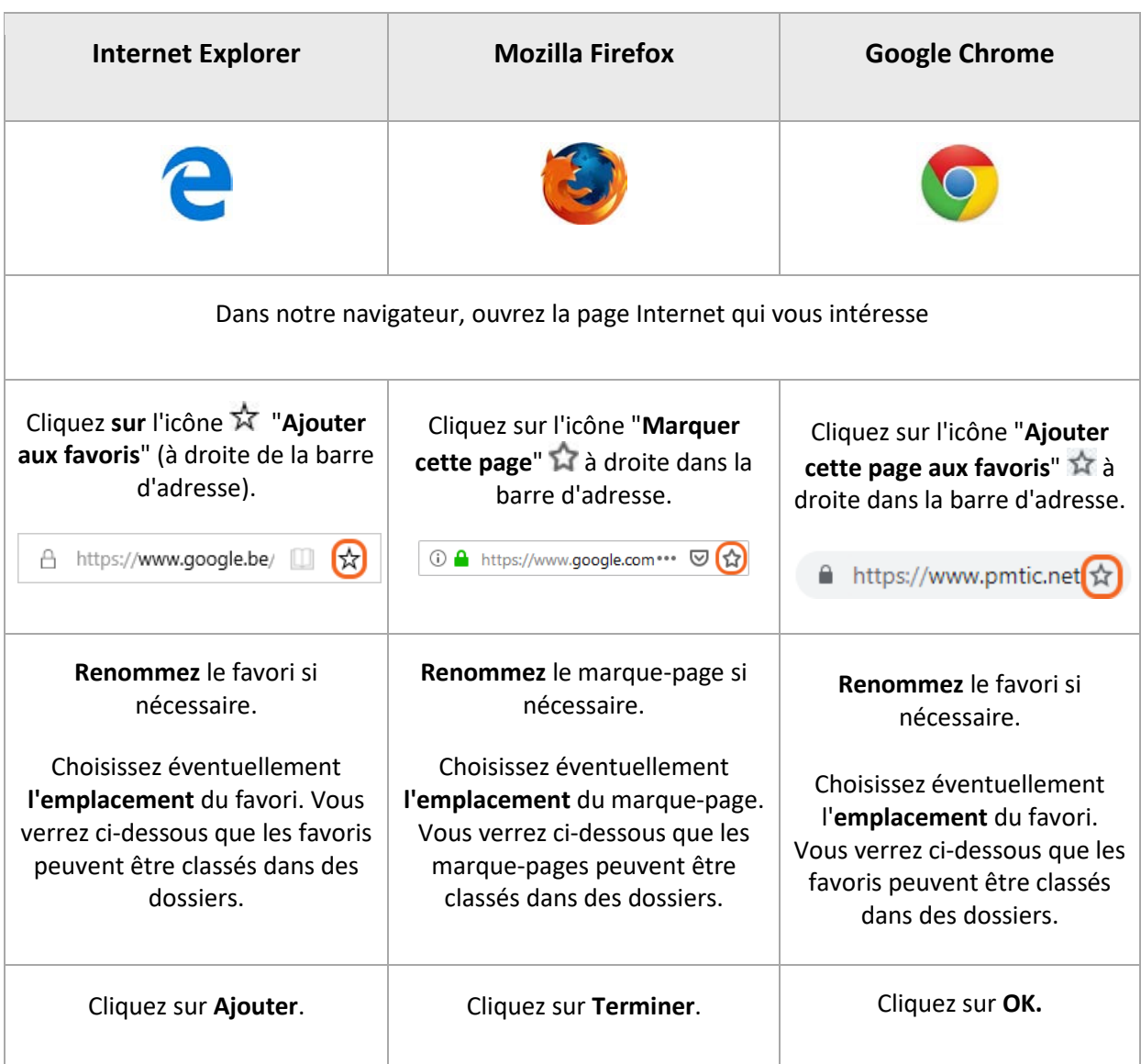

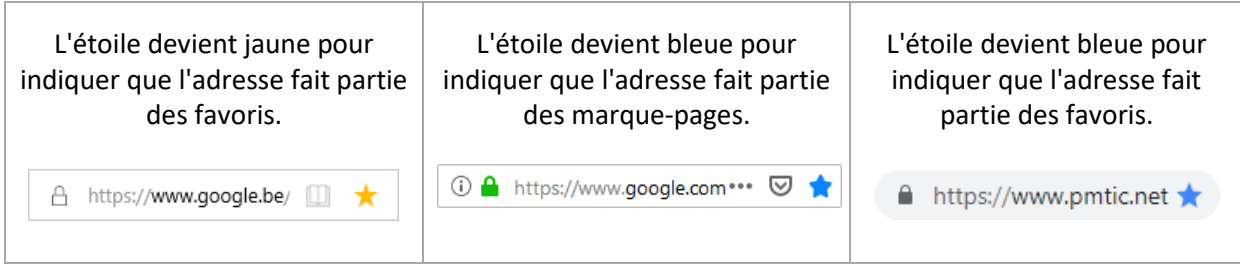

# Retrouver un site sauvegardé

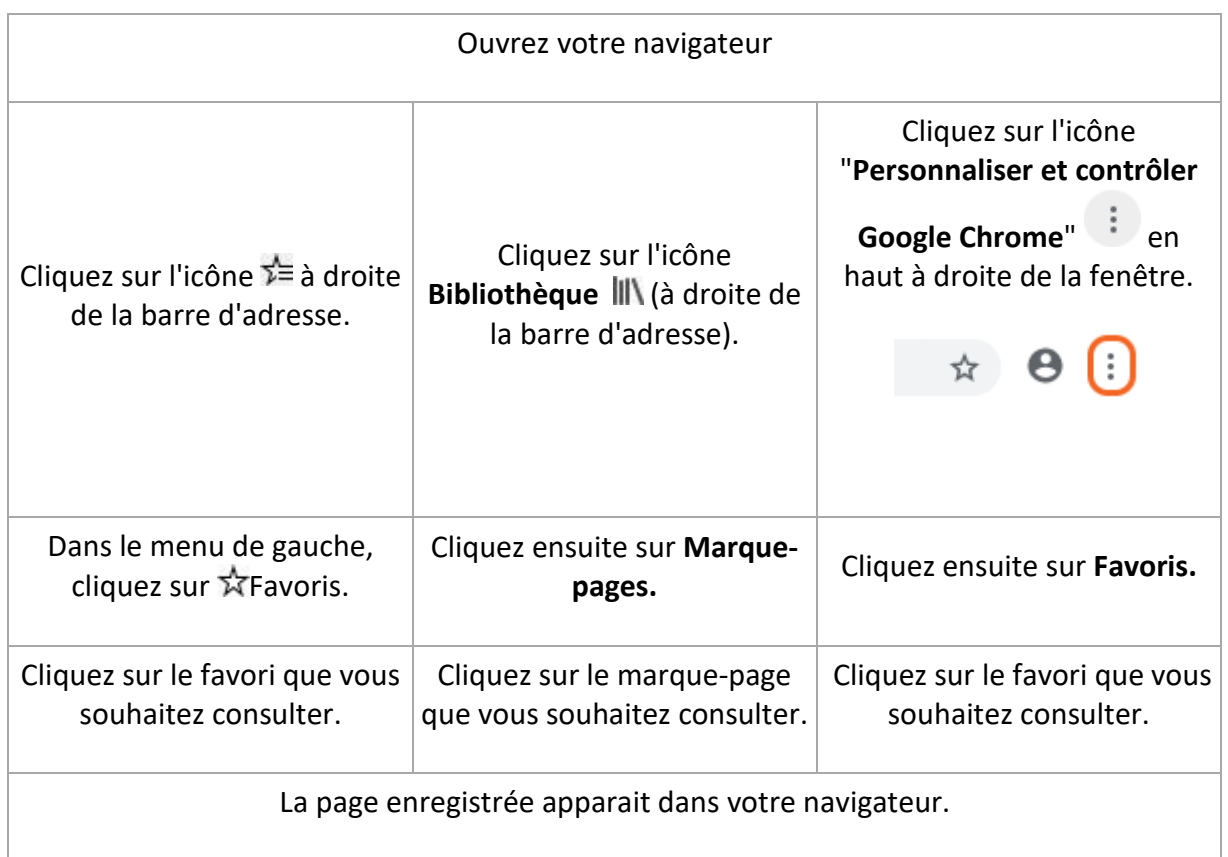

# Organiser ses favoris/marque-pages

Pour organiser vos favoris/marque-pages, n'hésitez pas à créer des dossiers pour les classer.

Ex. : créons un dossier "Emploi" pour y insérer le favori "Forem".

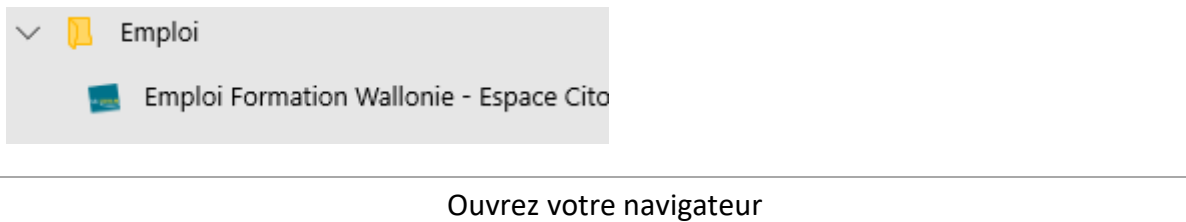

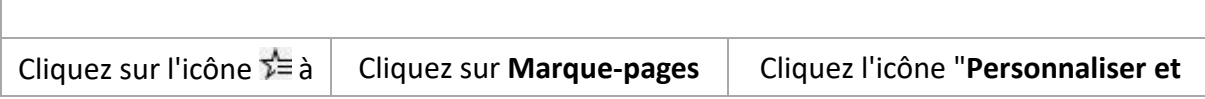

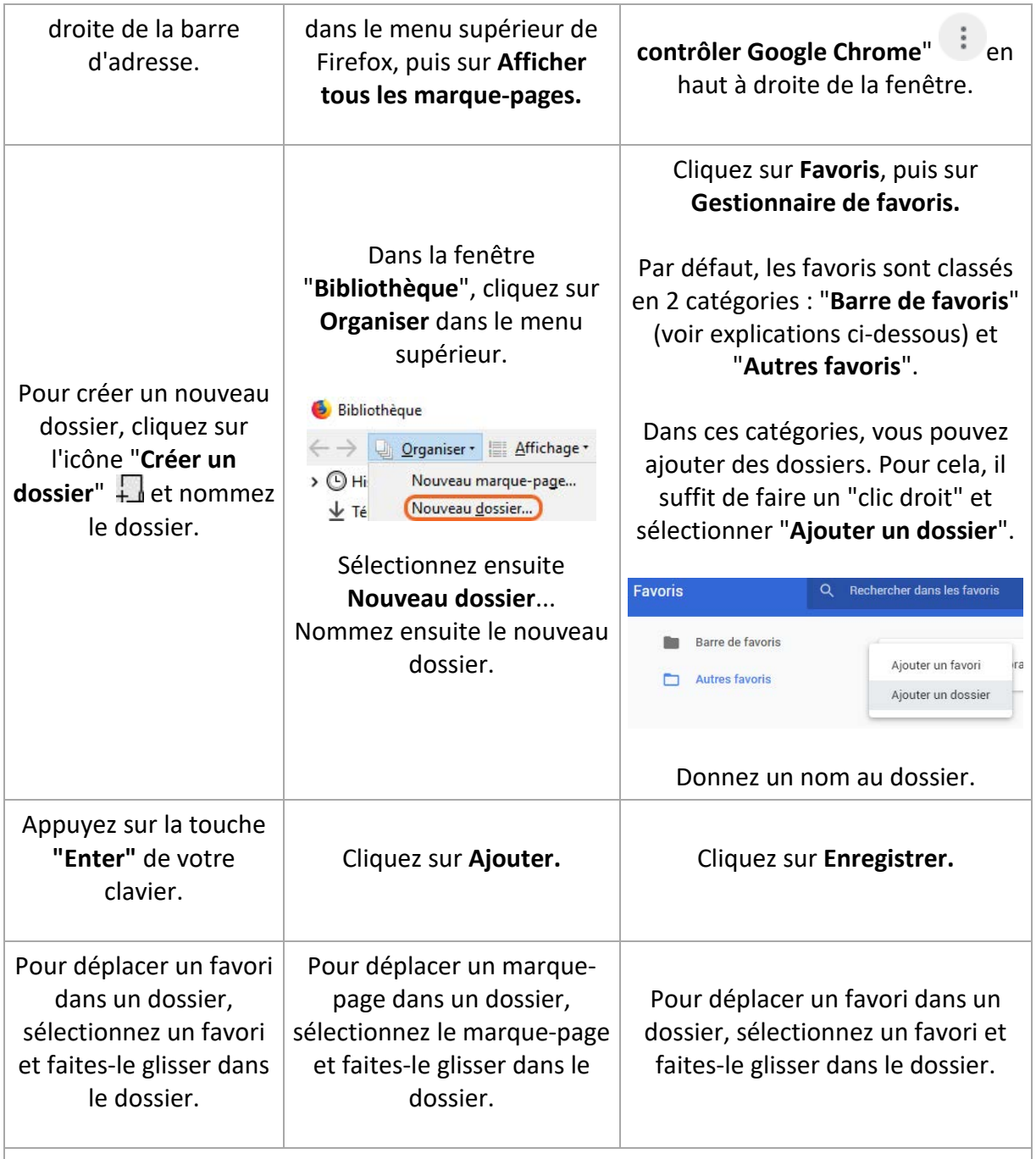

## Utiliser une barre d'outils et de favoris

Les navigateurs proposent généralement une "**barre de favoris**" qui permet d'accéder en 1 clic à vos favoris préférés. Par défaut, la barre est ancrée sous la barre d'adresse pour un accès facile. Cette barre peut également contenir des dossiers.

Voici un **exemple** de barre de favoris dans Google Chrome. Dans cet exemple, le favori "Le Forem" se trouve dans un dossier **Emploi**.

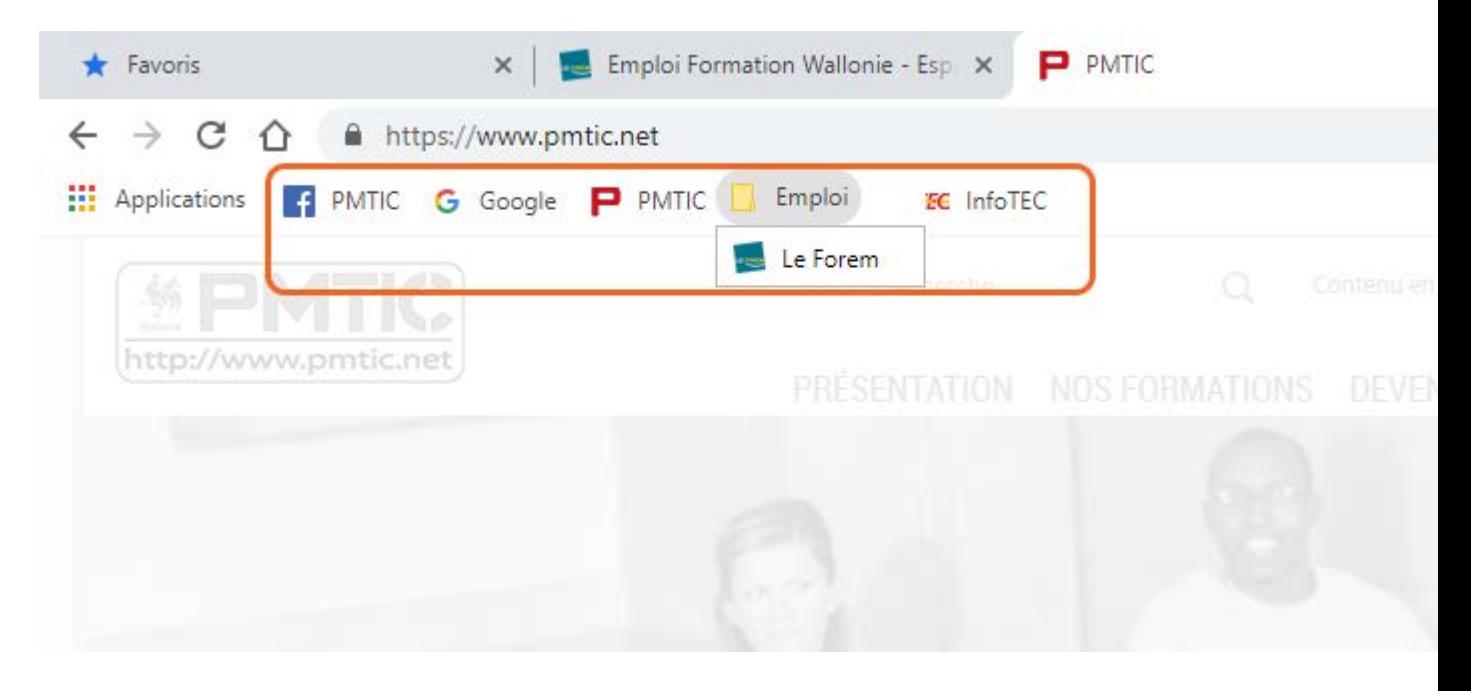

Cette barre n'est pas toujours affichée par défaut, voici comment l'afficher :

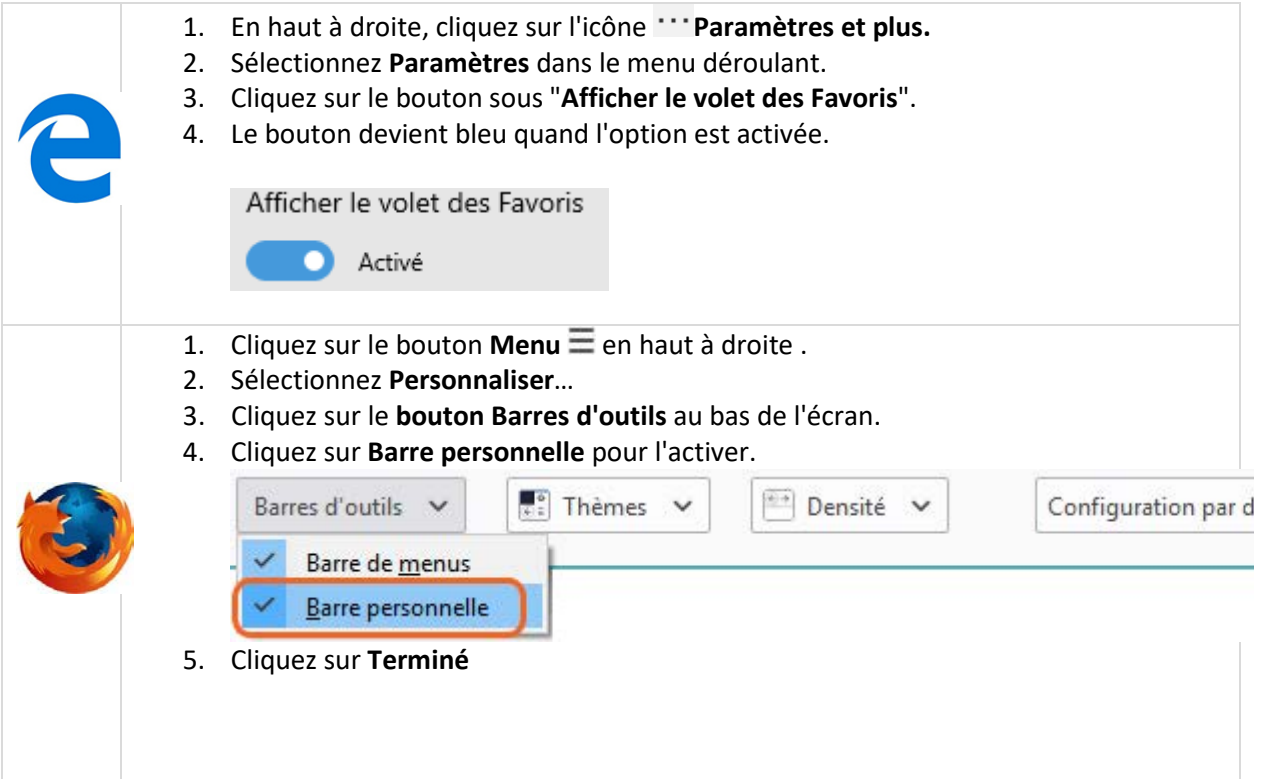

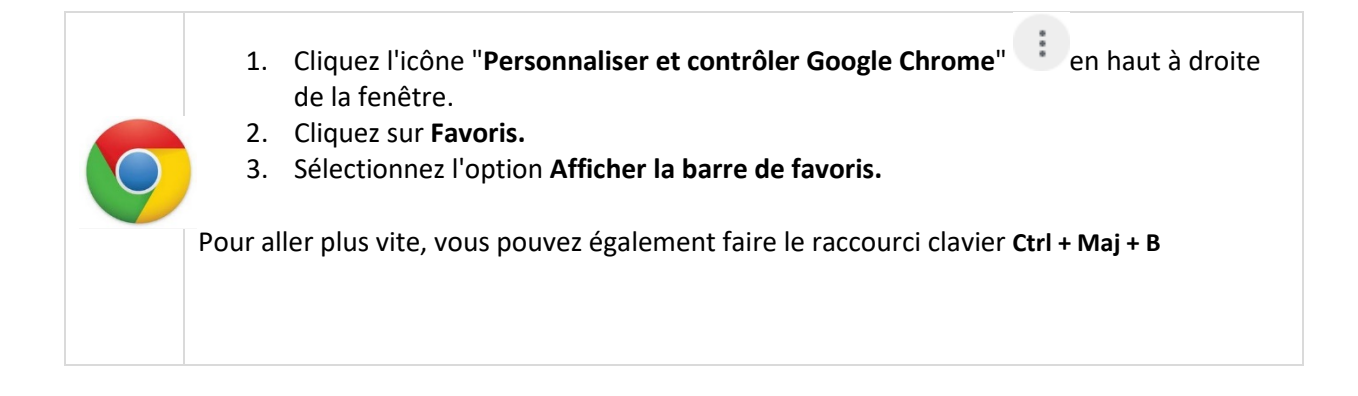

## Importer et exporter des Favoris d'un navigateur à l'autre

La plupart des navigateurs proposent également de récupérer les favoris que vous avez créés dans un autre navigateur sur un même ordinateur. Ces opérations peuvent être très pratiques si vous utilisez plusieurs navigateurs.

Pour en savoir plus :

- Dans **Google Chrome** [: https://support.google.com/chrome/answer/96816](https://support.google.com/chrome/answer/96816)
- Dans **Firefox** :<http://support.mozilla.org/fr/kb/importer-favoris-chrome>
- Dans **Internet Explorer** :<http://support.microsoft.com/kb/211089/fr>

# **Synchronisation**

Lorsque vous sauvez vos marque-pages/favoris, ceux-ci sont liés au navigateur et sont enregistrés sur votre ordinateur.

Lorsque vous changez d'ordinateur, vos sites favoris ne vous suivent pas, mais doivent être enregistrés et réinstallés sur votre nouvelle machine. Cependant, il existe quelques solutions :

### Firefox Sync

Si vous utilisez le [navigateur Firefox,](http://www.mozilla.org/fr/firefox/new/) vous allez pouvoir synchroniser vos marque-pages, votre historique, vos onglets ouverts… entre vos différents ordinateurs :

## Partie 1 : configurer Firefox Sync sur un ordinateur

- 1. Dans le menu supérieur de Firefox, cliquez sur "**Outils** > **Se connecter à Sync**"
- 2. Cliquez sur le lien " **Vous n'avez pas de compte ? Inscrivez-vous** "
- 3. Insérez votre **adresse de courrier électronique**, choisissez un **mot de passe** et indiquez votre âge.

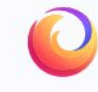

#### Créer un compte Firefox

Continuer vers Firefox Sync

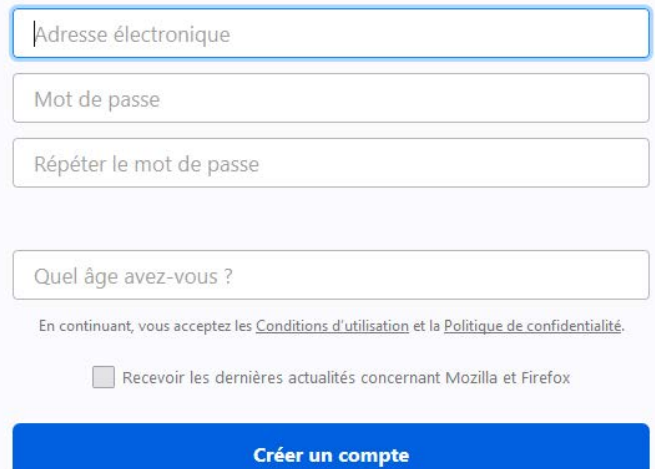

#### Vous possédez déjà un compte ? Connectez-vous

- 4. Cliquez sur le bouton "**Créer un compte**"
- 5. Sélectionnez ensuite les informations à synchroniser (Marque-pages, historique, identifiants, modules complémentaires, onglets ouverts, préférences).
- 6. Cliquez sur "**Enregistrer les éléments sélectionnés**".
- 7. Vous devez ensuite consulter votre boîte mail pour accéder au lien de confirmation qui vous a été envoyé. Attention, si vous ne voyez pas le mail, il se peut qu'il soit dans votre courrier indésirable (spams).
- 8. Dans le mail de confirmation, cliquez sur le bouton "**Confirmer l'adresse électronique**".

9. Une fois que votre compte est validé, vous pouvez **accéder au menu Firefox Sync** via le bouton situé en haut à droite.

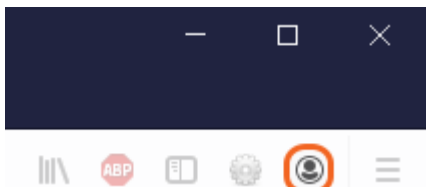

10. Dans le menu de Firefox Sync, cliquez sur **Synchroniser maintenant**.

### Partie 2 : récupérer le code de configuration sur un autre ordinateur

- 1. Ouvrez Firefox sur l'ordinateur que vous voulez synchroniser.
- 2. Cliquez sur l'icône **Firefox Sync** dans la barre d'outils et cliquez sur le bouton "**Activer Sync**"
- 3. Insérez ensuite l'adresse mail et le mot de passe liés à votre compte.
- 4. Cliquez sur **Synchroniser maintenant** pour commencer la synchronisation immédiatement

## En savoir plus :

### [Site Mozilla](https://support.mozilla.org/fr/kb/configurer-firefox-sync)

### Synchroniser les favoris sur Chrome

Si vous utilisez le navigateur Google Chrome, il est également possible de synchroniser sur plusieurs appareils les favoris, l'historique, les mots de passe, les paramètres... Pour cela, vous devez avoir un compte Google.

## Connexion à Google Chrome

- 1. Dans Google Chrome, en haut à droite, cliquez sur l'icône.
- 2. Pour lancer la synchronisation de vos informations sur vos appareils, cliquez le bouton "**Activer la synchronisation**..."
- 3. Connectez-vous à votre compte Google.
- 4. Dans la fenêtre "**Activer la synchronisation ?**" qui s'ouvre :
	- 1. cliquez sur le bouton "**Paramètres**",
	- 2. puis sur "**Gérer la synchronisation**" pour personnaliser les informations synchronisées.

Par défaut, toutes les informations de votre profil seront synchronisées, mais vous pouvez désactiver certains éléments en appuyant sur le bouton bleu, qui deviendra alors gris.

Ci-dessous, vous pouvez voir que l'utilisateur **ne souhaite pas** synchroniser l'**historique** et les **onglets ouverts**.

3. Pour terminer le paramétrage, cliquez en haut à gauche sur la petite flèche en regard de **"Gérer la synchronisation**" pour revenir en arrière.

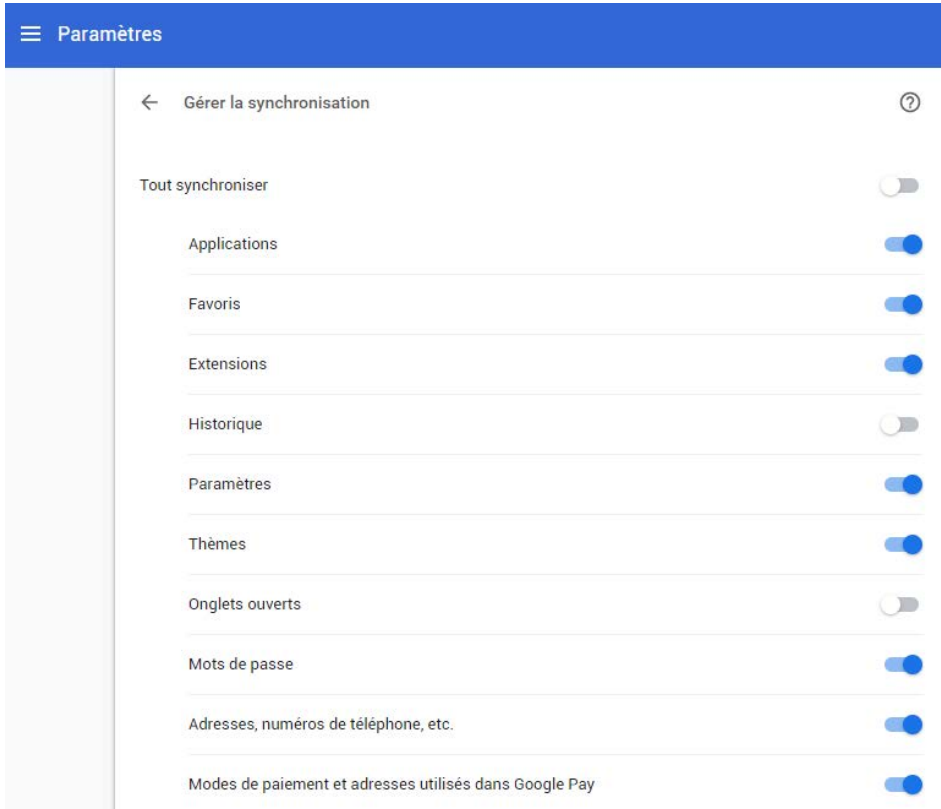

## 4. Pour terminer, cliquez alors sur le bouton "**Confirmer**".

# En savoir plus

Aide : [Se connecter à Google Chrome](https://support.google.com/chrome/answer/185277)